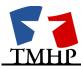

## **Texas Medicaid & Healthcare Partnership**

# Vision21 User Upload Portal & Mapping Tables

**How-To Guide** 

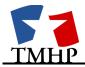

## **TABLE OF CONTENTS**

| 1.0 | DOCUMENT OVERVIEW                                              | 3    |
|-----|----------------------------------------------------------------|------|
| 2.0 | GETTING STARTED                                                | 3    |
| 2   | 2.1 Internet Explorer Settings                                 | 3    |
| 3.0 | VISION21 USER UPLOAD PORTAL                                    | 4    |
| 3   | 3.1 Vision21 User Upload Portal – Login                        | 4    |
| 3   | 3.2 Vision21 User Upload Portal – Home Page                    | 5    |
| 3   | 3.3 Vision21 User Upload Portal – File Upload Page             | 6    |
| 3   | 3.4 Vision21 User Upload Portal – Summary Page                 | 9    |
| 3   | 3.5 Vision21 User Upload Portal – Invalid Format Error Message | 8    |
| 3   | 3.6 Vision21 Portal – Upload Summary Page                      | 8    |
| 4.0 | BusinessObjects                                                | . 10 |
| 4   | 4.1 Log into BusinessObjects                                   | . 10 |
| 5.0 | APPENDIX                                                       | . 13 |
| 5   | 5.1 Appendix A – Object Validation Format Template             | . 13 |
| 5   | 5.2 Appendix B – Portal and BusinessObjects Rules              | . 19 |
| 5   | 5.3 Appendix C - Frequently Asked Questions                    | . 21 |

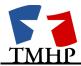

#### 1.0 Document Overview

This guide will provide step by step directions for BusinessObjects users on how to use the portal interface to upload files. The uploaded data can be found under the Mapped Table Objects Class found in the following Universes: AHQP Claims, AHQP Vendor Drug, CMS, Combined, Enc\_Best Picture, Enc\_Full Picture, Enc Member, and Enc Provider Universes.

\*Please ensure you have access to BusinessObjects and VPN access before starting this process

#### 2.0 Getting Started

Before you get started, there a few steps users will need to take to ensure their computer is set up to work efficiently with the new Vision21 User Upload Portal and BusinessObjects functionalities.

#### 2.1 Internet Explorer Settings

If you are running Internet Explorer (IE Version 8.0 or higher), please make sure that your Internet Explorer setting for "Compatiblity View" under the Tools drop down list is checked. See screen shot below.

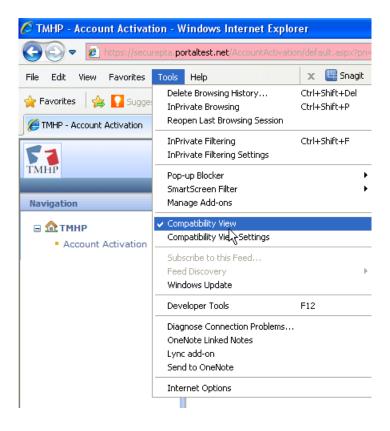

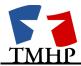

## 3.0 Vision21 User Upload Portal

Users will log into the Vision21 User Upload Portal site to upload their file. They will choose their desired Universe and object. The file will have to pass the validation process that will verify that the objects are the correct data length and format before sending it to Vision21 database.

#### 3.1 Vision21 User Upload Portal - Login

- 1. Users will click on the following hyperlink to access the Vision21 User Upload Portal:
  - a. TMHP Users: http://operations.tmhp.net/CustomReports/Default.aspx
  - b. State Users: http://state.tmhp.org/CustomReports/Default.aspx

2. Enter their given Username and Password for secure portal access:

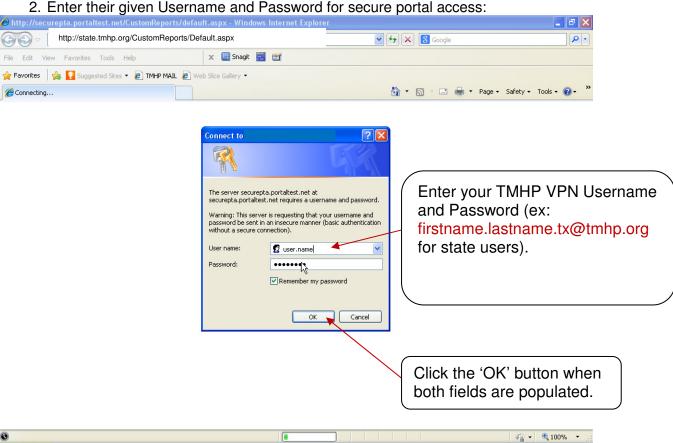

- 3. Click on the 'OK' button.
- 4. After a successful login, State users will be directed to the default "Vision21 User Upload Portal" home page.

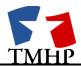

## 3.2 Vision21 User Upload Portal – Home Page

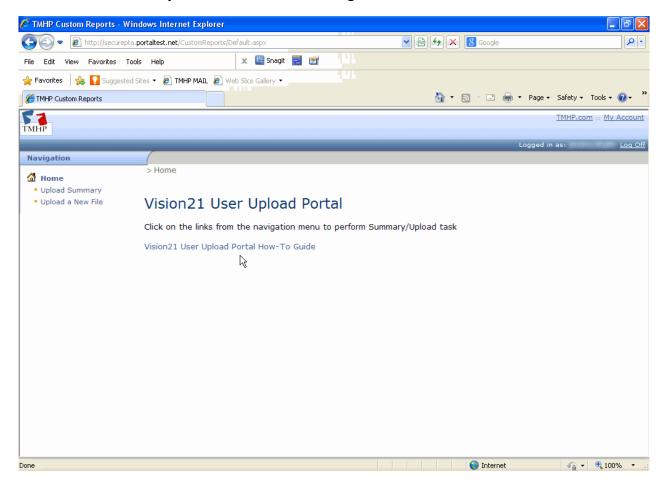

<sup>\*</sup>This How-To document is linked on the homepage for reference if needed.

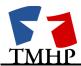

#### 3.3 Vision21 User Upload Portal – File Upload Page

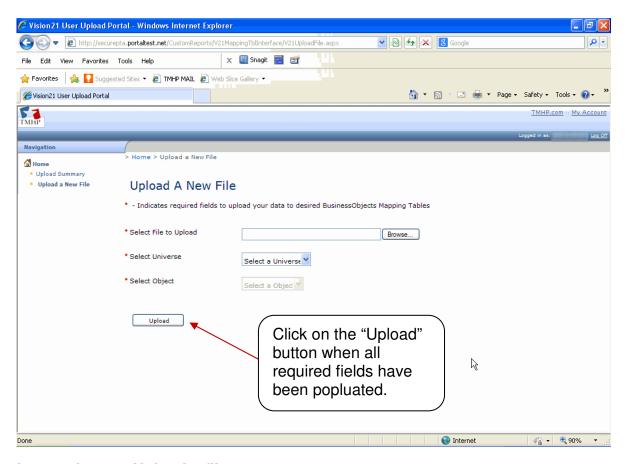

#### **Instructions to Upload a file:**

- 1. For "Select File to Upload" field, click on the "Browse" button to choose a file to upload from your local machine.
- 2. Click on the "Select Universe" drop down list to choose the desired Universe.
- Click on the "Select Object" drop down list to choose the desired object in the applicable Universe. (Objects in the drop down list will list only the applicable objects from the selected Universe.)
- 4. Click on the "Upload" button when all fields have been populated.

<u>NOTE</u>: Valid character type, data type, and row restrictions will be verified. For reference, see Appendix A for each valid object formats.

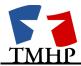

#### 3.4 Vision21 User Upload Portal – Summary Page

After clicking the "Upload" button on the Upload a New File Page, users will be navigated to their Upload Summary Page where they can view their personal upload summary table.

Here is a screenshot of a sample upload summary table displayed on the Upload Summary Page:

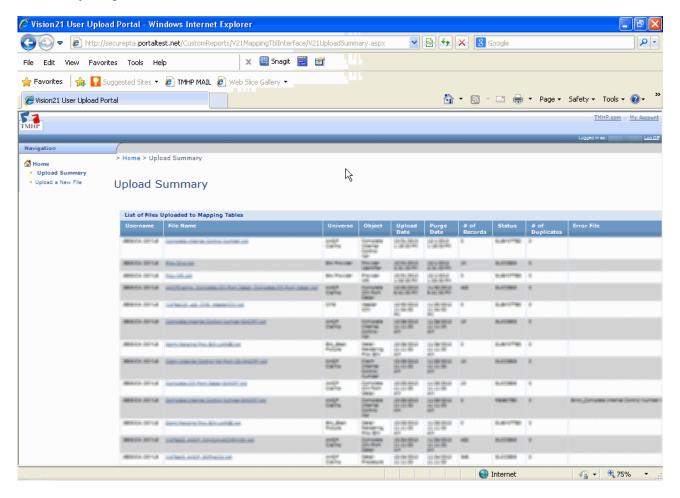

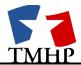

Users can click on the "Upload a New File" hyperlink to upload another file.

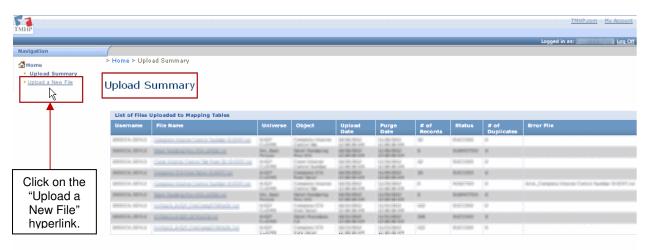

## 3.5 Vision21 User Upload Portal – Invalid Format Error Message

This screenshot shows an error message a user will receive if they upload an invalid file format.

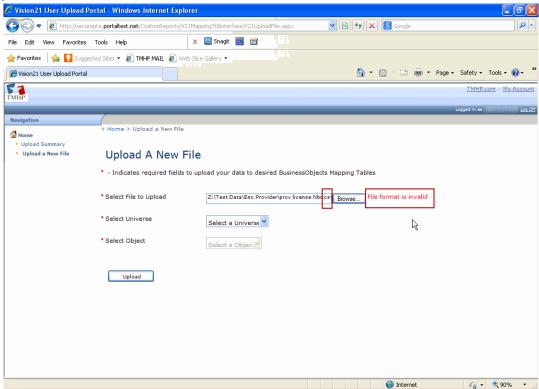

NOTE: Only Text file types (.txt) are accepted.

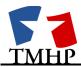

#### 3.6 Vision21 Portal – Upload Summary Page

After users have successfully submitted their file, they will be redirected to the "Upload Summary Page" and their status of that file provided will be displayed. The file will be saved and can be accessed through the hyperlink. The hyperlink will be available to the user for the 30 calendar days after uploaded. After the 30 days, the hyperlink and row will be removed.

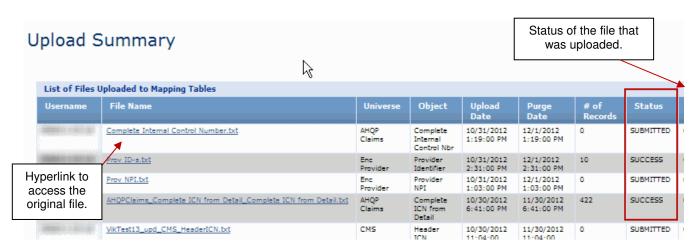

Tool tips for each status can be found by hovering over each status indicator.

#### **Status Column Indicators:**

- Submitted: Data has been saved
- Accepted: Data has been verified
- Pending: Data has been sent to Vision21
  - There will be a two hour time limit for the file to upload once the user submits the file on the portal. After that time has expired, an alert message will be sent to the on-call to look at the file to see if there is an issue.
- Success: Data can be accessed in BusinessObjects
- Duplicate: There are rows that are duplicated in the file (<u>Files were uploaded successfully</u>. Duplicated rows were not written in Vision21)
- Failed: Data was not uploaded to Vision21
- Rejected: Data has an invalid format

**NOTE:** Please call DSS On-Call if you are having issues with uploaded files or accessing them through BusinessObjects.

**NOTE:** Files uploaded during weekend hours will not be accessible in BusinessObjects until Monday.

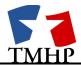

#### 4.0 BusinessObjects – Map Table Objects

If the file shows a "Duplicate" or Success" status in the Upload Summary Table, a mapping table has been created on Vision21 and accessible through BusinessObjects. The user can log into BusinessObjects and selects the Universe they would like to query from.

#### 4.1 Log into BusinessObjects

- 1. Users will enter their username and password to access BusinessObjects.
- Select the Universe where the file was uploaded.

<u>NOTE:</u> The "Map Table Objects" Class is visible as the last class in each Universe. <u>NOTE:</u> Users may run regular queries without the mapped objects like normal.

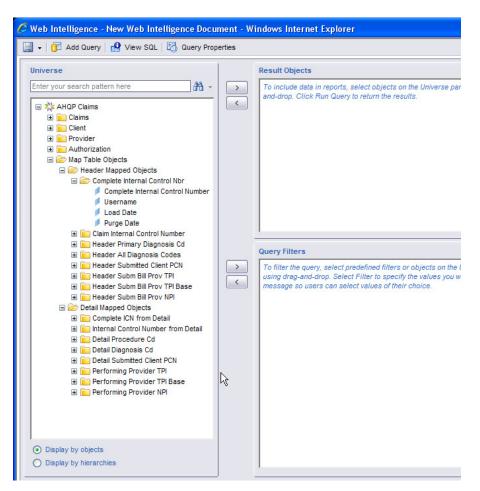

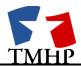

3. Drag the main object into the Result Objects window...

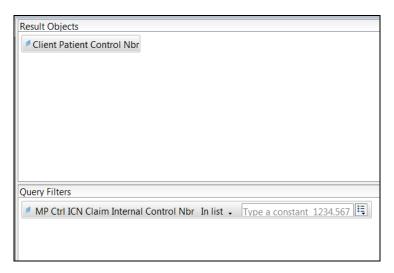

## Or Query Filters window.

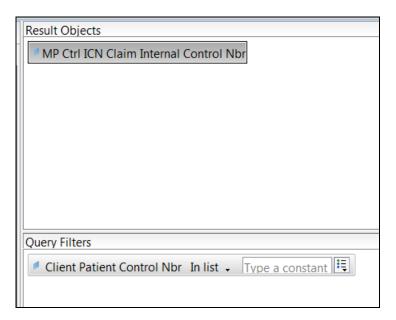

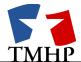

4. Run Query

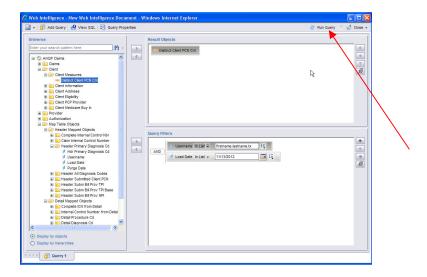

5. Users will be prompted for the for the Username and Load Date. (The prompt only allows one Username to be entered into the field.)

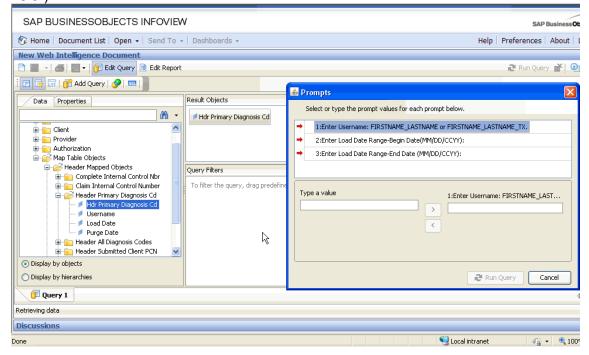

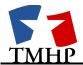

6. Users can see their results using the query with the Map Table Objects.

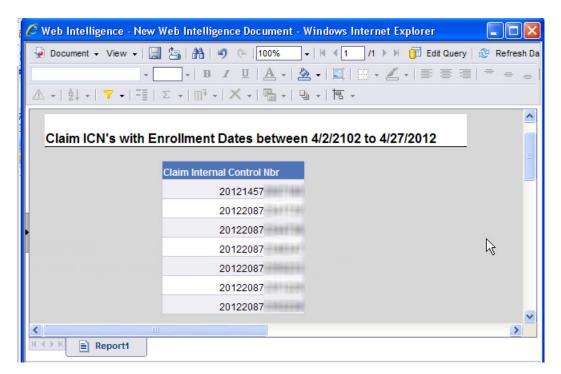

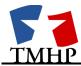

## **5.0 APPENDIX**

## 5.1 Appendix A – Object Validation Format Template

## **AHQP Claims Universe**

| BO Class/Portal<br>Name                                 | BO Object                                                   | Field Type<br>(Numeric<br>Fields will<br>be<br>validated) | Variable<br>or Fixed<br>Length | Max | Min<br>(Default<br>will be 1<br>unless<br>it is a<br>fixed<br>length) | Misc         | Multi-<br>part/tab<br>separated<br>? |
|---------------------------------------------------------|-------------------------------------------------------------|-----------------------------------------------------------|--------------------------------|-----|-----------------------------------------------------------------------|--------------|--------------------------------------|
| Claim Internal<br>Control Number                        | Claim Internal Control Nbr                                  | Numeric                                                   | Fixed                          | 15  | 15                                                                    |              |                                      |
| Claim Internal<br>Control Number<br>(Header and Detail) | Claim Internal Control Nbr                                  | Numeric                                                   | Fixed                          | 15  | 15                                                                    |              |                                      |
| Complete ICN<br>(Header and Detail)                     | Claim Internal Control Nbr                                  | Numeric                                                   | Fixed                          | 24  | 24                                                                    |              |                                      |
| Complete ICN from Detail                                | Complete ICN from Detail                                    | Numeric                                                   | Fixed                          | 24  | 24                                                                    | Concatenated | No                                   |
| Complete Internal<br>Control Nbr                        | Complete Internal Control<br>Number                         | Numeric                                                   | Fixed                          | 24  | 24                                                                    | Concatenated | No                                   |
| Detail Diagnosis Cd                                     | Dtl Diagnosis Cd                                            | Char                                                      | Variable                       | 6   | 1                                                                     |              |                                      |
| Detail Procedure<br>Cd                                  | Procedure Cd                                                | Char                                                      | Variable                       | 6   | 1                                                                     |              |                                      |
| Detail Submitted<br>Client PCN                          | Dtl Submitted Client PCN Nbr                                | Char                                                      | Fixed                          | 9   | 9                                                                     |              |                                      |
| Header All<br>Diagnosis Codes                           | Hdr ALL Diagnoses Cd                                        | Char                                                      | Variable                       | 6   | 1                                                                     |              |                                      |
| Header Primary<br>Diagnosis Cd                          | Hdr Primary Diagnosis Cd                                    | Char                                                      | Variable                       | 6   | 1                                                                     |              |                                      |
| Header Subm Bill<br>Prov NPI                            | Subm Bill Prov NPI                                          | Char                                                      | Fixed                          | 10  | 10                                                                    |              |                                      |
| Header Subm Bill<br>Prov TPI                            | Subm Bill Prov Id Nbr with<br>Suffix                        | Char                                                      | Fixed                          | 9   | 9                                                                     | Concatenated | No                                   |
| Header Subm Bill<br>Prov TPI Base                       | Subm Bill Prov Identifier Nbr                               | Char                                                      | Fixed                          | 7   | 7                                                                     |              |                                      |
| Header Submitted<br>Client PCN                          | Submitted Client PCN Nbr                                    | Char                                                      | Fixed                          | 9   | 9                                                                     |              |                                      |
| Internal Control<br>Number from Detail                  | Claim Internal Control Nbr from Dtl                         | Numeric                                                   | Fixed                          | 15  | 15                                                                    |              |                                      |
| PCN (Header and<br>Detail)                              | Header Submitted Client PCN/<br>Detail Submitted Client PCN | Char                                                      | Fixed                          | 9   | 9                                                                     |              |                                      |
| Performing<br>Provider NPI                              | Submitted Perf Prov NPI                                     | Char                                                      | Fixed                          | 10  | 10                                                                    |              |                                      |
| Performing<br>Provider TPI                              | Sub Perf Prov Id Nbr with<br>Suffix                         | Char                                                      | Fixed                          | 9   | 9                                                                     | Concatenated | No                                   |
| Performing<br>Provider TPI Base                         | Submitted Perf Prov Identifier<br>Nbr                       | Char                                                      | Fixed                          | 7   | 7                                                                     |              |                                      |

Page 14 of 22 Updated: July 14, 2015

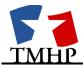

## **AHQP Vendor Drug**

| BO Class/Portal<br>Name     | BO Object                               | Field Type<br>(Numeric<br>Fields will<br>be<br>validated) | Variable<br>or Fixed<br>Length | Max | Min<br>(Default<br>will be 1<br>unless<br>it is a<br>fixed<br>length) | Misc | Multi-<br>part/tab<br>separated<br>? |
|-----------------------------|-----------------------------------------|-----------------------------------------------------------|--------------------------------|-----|-----------------------------------------------------------------------|------|--------------------------------------|
| Submitted PCN<br>Number     | MP Submitted PCN Number<br>Sbmt PCN Nbr | Char                                                      | Fixed                          | 9   | 9                                                                     |      |                                      |
| Submitted NDC               | MP Sbmt NDC                             | Char                                                      | Variable                       | 19  | 1                                                                     |      |                                      |
| Submitted<br>Prescriber NPI | MP Sbmt Presc NPI                       | Char                                                      | Fixed                          | 10  | 1                                                                     |      |                                      |
| Submitted<br>Pharmacy NPI   | MP Sbmt Pharm NPI                       | Char                                                      | Fixed                          | 10  | 10                                                                    |      |                                      |

## **CMS Universe**

| BO<br>Class/Portal<br>Name        | BO Object                           | Field Type<br>(Numeric<br>Fields will<br>be<br>validated) | Variable<br>or Fixed<br>Length | Max | Min<br>(Default<br>will be 1<br>unless it is<br>a fixed<br>length) | Misc | Multi-part/tab<br>separated? |
|-----------------------------------|-------------------------------------|-----------------------------------------------------------|--------------------------------|-----|--------------------------------------------------------------------|------|------------------------------|
| Header<br>Contract/Prov<br>Nbr    | Claim Hdr Provider<br>Nbr           | Numeric                                                   | Variable                       | 9   | 1                                                                  |      |                              |
| Header<br>Contract/Prov<br>NPI    | NPI                                 | Char                                                      | Fixed                          | 10  | 1                                                                  |      |                              |
| Header ICN                        | ICN                                 | Numeric                                                   | Fixed                          | 15  | 15                                                                 |      |                              |
| Header<br>Submitted Client<br>Nbr | Claim Hdr<br>Client/Medicaid<br>Nbr | Numeric                                                   | Variable                       | 9   | 1                                                                  |      |                              |

## **Enc Provider Universe**

| BO<br>Class/Portal<br>Name | BO Object        | Field Type<br>(Numeric<br>Fields will<br>be<br>validated) | Variable or<br>Fixed<br>Length | Max  | Min<br>(Default<br>will be 1<br>unless it<br>is a fixed<br>length) | Mis<br>c | Multi-<br>part/tab<br>separated<br>? |
|----------------------------|------------------|-----------------------------------------------------------|--------------------------------|------|--------------------------------------------------------------------|----------|--------------------------------------|
| Provider ID and<br>Suffix  | Prov ID/Suffix   | Char                                                      | Variable                       | 18,2 | 1                                                                  |          | Yes                                  |
| Provider Identifier        | Prov ID          | Char                                                      | Variable                       | 18   | 1                                                                  |          |                                      |
| Provider License<br>Number | Prov License Nbr | Char                                                      | Variable                       | 10   | 1                                                                  |          |                                      |
| Provider NPI               | Prov NPI         | Char                                                      | Variable                       | 10   | 1                                                                  | ·        |                                      |

Page 15 of 22 Updated: July 14, 2015

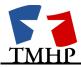

## **Enc Best Picture Universe**

| BO Class/Portal Name                    | BO Object                                                            | Field Type<br>(Numeric<br>Fields will be<br>validated) | Variable or<br>Fixed Length | Max      | Min<br>(Default<br>will be 1<br>unless it is<br>a fixed<br>length) | Misc                     | Multi-<br>part/tab<br>separated? |
|-----------------------------------------|----------------------------------------------------------------------|--------------------------------------------------------|-----------------------------|----------|--------------------------------------------------------------------|--------------------------|----------------------------------|
| Complete Encounter ICN Key              | Sbmt MCO Plan<br>Code,MCO Seq<br>Nbr,MCO ICN,837<br>Transaction Code | Char                                                   | Variable                    | 2,4,30,1 | 1                                                                  |                          | Yes                              |
| Complete MCO ICN                        | Complete MCO ICN                                                     | Char                                                   | Variable                    | 4,30     | 1                                                                  |                          | Yes                              |
| Detail Diagnosis 1 Cd                   | Detail 1st Diagnosis<br>Cd                                           | Char                                                   | Variable                    | 10       | 1                                                                  |                          |                                  |
| Detail Procedure Cd                     | Detail Proc Cd                                                       | Char                                                   | Variable                    | 10       | 1                                                                  |                          |                                  |
| Detail Rendering Prov EIN               | Sbmt Rendrng Prov<br>EIN                                             | Char                                                   | Variable                    | 20       | 1                                                                  |                          |                                  |
| Detail Rendering Prov<br>Taxonomy Code  | Sbmt Rend Prv<br>Taxonomy Cd                                         | Char                                                   | Variable                    | 10       | 1                                                                  |                          |                                  |
| Detail Rendering Provider ID            | Rendering Prov ID                                                    | Char                                                   | Variable                    | 18       | 1                                                                  |                          |                                  |
| Detail Rendering Provider ID and Suffix | Rendering Prov ID,<br>Rendering Prov Suffix                          | Char                                                   | Variable                    | 18,2     | 1                                                                  |                          | Yes                              |
| Detail Rendering Provider NPI           | Sbmt Rendrng Prov<br>NPI                                             | Char                                                   | Variable                    | 10       | 1                                                                  |                          |                                  |
| Header Admit Diagnosis                  | Admitting Diagnosis<br>Cd                                            | Char                                                   | Variable                    | 10       | 1                                                                  |                          |                                  |
| Header Billing Prov EIN                 | Sbmt Billing Prov EIN                                                | Char                                                   | Variable                    | 20       | 1                                                                  |                          |                                  |
| Header Billing Prov NPI                 | Sbmt Billing Prov NPI                                                | Char                                                   | Variable                    | 10       | 1                                                                  |                          |                                  |
| Header Billing Prov Taxonomy<br>Code    | Sbmt Billing Prov<br>Taxonomy Cd                                     | Char                                                   | Variable                    | 10       | 1                                                                  | May<br>include<br>spaces |                                  |
| Header Billing Provider ID              | Billing Prov ID                                                      | Char                                                   | Variable                    | 18       | 1                                                                  |                          |                                  |
| Header Billing Provider ID and Suffix   | Billing Prov ID, Billing<br>Prov Suffix                              | Char                                                   | Variable                    | 18,2     | 1                                                                  |                          | Yes                              |
| Header Member ID                        | Sbmt Member Primary Ident Nbr                                        | Char                                                   | Variable                    | 10       | 1                                                                  |                          |                                  |
| Header Primary Diagnosis                | Principal Diagnosis Cd                                               | Char                                                   | Variable                    | 10       | 1                                                                  |                          |                                  |
| Header ICN Key (contains 4 objects)     |                                                                      |                                                        |                             |          |                                                                    |                          |                                  |
| National Drug Code                      | National Drug Cd                                                     | Char                                                   | Variable                    | 19       | 1                                                                  |                          |                                  |
| Prescribing Provider NPI                | Sbmt Prescribing<br>Provider NPI                                     | Char                                                   | Variable                    | 10       | 1                                                                  |                          |                                  |

Page 16 of 22 Updated: July 14, 2015

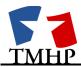

## **Enc Full Picture Universe**

| BO Class/Portal Name             | BO Object                                                            | Field Type<br>(Numeric<br>Fields will be<br>validated) | Variable or Fixed Length | Max      | Min (Default<br>will be 1<br>unless it is a<br>fixed length) | Misc | Multi-<br>part/tab<br>separated? |
|----------------------------------|----------------------------------------------------------------------|--------------------------------------------------------|--------------------------|----------|--------------------------------------------------------------|------|----------------------------------|
| Complete Encounter ICN Key       | Sbmt MCO Plan Code<br>MCO Seq Nbr<br>MCO ICN<br>837 Transaction Code | Char                                                   | Variable                 | 2,4,30,1 | 1                                                            | Н    | Yes                              |
| Detail Line Revenue Code         | Dtl Revenue Cd                                                       | Char                                                   | Variable                 | 10       | 1                                                            | D    |                                  |
| Complete MCO ICN                 | MCO Seq Nbr<br>MCO ICN                                               | Char                                                   | Variable                 | 4,30     | 1                                                            | Н    |                                  |
| Complete Original ICN            | Original ICN Seq Nbr<br>Original ICN                                 | Char                                                   | Variable                 | 4,30     | 1                                                            | Н    |                                  |
| Sbmt Member Primary ID Nbr       | Sbmt Mbr Primary ID Nbr                                              | Char                                                   | Variable                 | 10       | 1                                                            | Н    |                                  |
| Sbmt Billing Provider EIN        | Sbmt Billing Prov EIN                                                | Char                                                   | Variable                 | 20       | 1                                                            | Н    |                                  |
| Sbmt Billing Prov Taxonomy Cd    | Sbmt Billing Prov Tax Cd                                             | Char                                                   | Variable                 | 10       | 1                                                            | Н    |                                  |
| Sbmt Billing Provider NPI        | Sbmt Billing Prov NPI                                                | Char                                                   | Variable                 | 10       | 1                                                            | Н    |                                  |
| Principal Diagnosis Cd           | Principal Diagnosis Cd                                               | Char                                                   | Variable                 | 10       | 1                                                            | Н    |                                  |
| Admitting Diagnosis Cd           | Admit Dx Cd                                                          | Char                                                   | Variable                 | 10       | 1                                                            | Н    |                                  |
| National Drug Code               | National Drug Cd                                                     | Char                                                   | Variable                 | 19       | 1                                                            | Н    |                                  |
| Detail Procedure Cd              | Detail Proc Cd                                                       | Char                                                   | Variable                 | 10       | 1                                                            | D    |                                  |
| Detail 1st Diagnosis Cd          | Detail Diagnosis 1 Cd                                                | Char                                                   | Variable                 | 10       | 1                                                            | D    |                                  |
| Sbmt Rendering Provider NPI      | Sbmt Rendrng Prov NPI                                                | Char                                                   | Variable                 | 10       | 1                                                            | D    |                                  |
| Sbmt Rendering Prov EIN          | Sbmt Rendrng Prov EIN                                                | Char                                                   | Variable                 | 20       | 1                                                            | D    |                                  |
| Sbmt Rend Prov Taxonomy Cd       | Sbmt Rend Prov Tax Cd                                                | Char                                                   | Variable                 | 10       | 1                                                            | D    |                                  |
| Sbmt Prescribing Provider NPI    | Sbmt Presc Prov NPI                                                  | Char                                                   | Variable                 | 10       | 1                                                            | Н    |                                  |
| Billing Provider ID              | Billing Prov ID                                                      | Char                                                   | Variable                 | 18       | 1                                                            | Н    |                                  |
| Billing Provider ID and Suffix   | Billing Prov ID<br>Billing Prov Suffix                               | Char                                                   | Variable                 | 18,2     | 1                                                            | Н    | Yes                              |
| Rendering Provider ID            | Rendering Prov ID                                                    | Char                                                   | Variable                 | 18       | 1                                                            | D    |                                  |
| Rendering Provider ID and Suffix | Rendering Prov ID<br>Rendering Prov Suffix                           | Char                                                   | Variable                 | 18,2     | 1                                                            | D    | Yes                              |

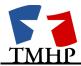

## **Enc Member Universe**

| BO<br>Class/Portal<br>Name | BO Object  | Field Type<br>(Numeric Fields<br>will be<br>validated) | Variable or<br>Fixed Length | Max | Min<br>Default will be 1<br>unless it is a fixed<br>length | Misc                                     | Multi-part/tab<br>separated? |
|----------------------------|------------|--------------------------------------------------------|-----------------------------|-----|------------------------------------------------------------|------------------------------------------|------------------------------|
| Member ID                  | Mbr ID     | Char                                                   | Variable                    | 10  | 1                                                          |                                          |                              |
| Member<br>SSN              | Member SSN | Char                                                   | Fixed                       | 9   | 9                                                          | The unformatted SSN does not have dashes |                              |

## **Combined Universe**

| BO Class/Portal Name                       | BO Object           | Field Type<br>(Numeric Fields<br>will be validated) | Variable or<br>Fixed<br>Length | Max      | Min (Default<br>will be 1<br>unless it is a<br>fixed length) | Misc | Multi-<br>part/tab<br>separated<br>? |
|--------------------------------------------|---------------------|-----------------------------------------------------|--------------------------------|----------|--------------------------------------------------------------|------|--------------------------------------|
| Header Key                                 | MP Enc ICN Key      | Char                                                | Variable                       | 2,4,30,1 | 1                                                            | Н    | Yes                                  |
| Plan Code / Current ICN Sequence<br>Number | MP Enc Partial ICN  | Char                                                | Variable                       | 2,4,30   | 1                                                            | Н    | Yes                                  |
| Complete MCO ICN                           | MP MCO ICN          | Char                                                | Variable                       | 4,30     | 1                                                            | Н    | Yes                                  |
| Header Complete ICN                        | MP Mcaid Com ICN    | Num                                                 | Fixed                          | 3,3,3,15 | 24                                                           | Н    | No                                   |
| 15 digit ICN                               | MP Header ICN       | Char                                                | Variable                       | 30       | 1                                                            | Н    |                                      |
| Header Billing Provider TPI Base           | MP Bill Prov ID     | Char                                                | Variable                       | 18       | 1                                                            | Н    |                                      |
| Header Billing Provider TPI and<br>Suffix  | MP Bill Prov ID/Sfx | Char                                                | Variable                       | 18,2     | 1                                                            | н    | Yes                                  |
| Header Billing Provider NPI                | MP Bill Prov NPI    | Char                                                | Variable                       | 10       | 1                                                            | н    |                                      |
| Header Admit Diagnosis Code                | MP Admit Dx         | Char                                                | Variable                       | 10       | 1                                                            | Н    |                                      |
| National Drug Code                         | MP NDC              | Char                                                | Variable                       | 19       | 1                                                            | Н    |                                      |
| Principal Diagnosis Code                   | MP P Dx             | Char                                                | Variable                       | 10       | 1                                                            | н    |                                      |
| Header Principal Procedure Code            | MP P Proc           | Char                                                | Variable                       | 10       | 1                                                            | Н    |                                      |
| Detail Procedure Code                      | MP Dtl Proc         | Char                                                | Variable                       | 10       | 1                                                            | D    |                                      |
| Detail Complete ICN                        | MP Mcaid Dtl ICN    | Num                                                 | Fixed                          | 3,3,3,15 | 24                                                           | D    | Yes                                  |
| Detail Diagnosis Code                      | MP Dtl Dx           | Char                                                | Variable                       | 10       | 1                                                            | D    |                                      |
| Render Provider TPI Base                   | MP Rend Prov        | Char                                                | Variable                       | 20       | 1                                                            | D    |                                      |

Page 18 of 22 Updated: July 14, 2015

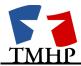

| Rendering Provider TPI and Suffix     | MP Rend Nbr                   | Char | Variable | 10 | 1 | D |  |
|---------------------------------------|-------------------------------|------|----------|----|---|---|--|
| Rendering Provider NPI                | MP Rend NPI                   | Char | Variable | 10 | 1 | D |  |
| · · · · · · · · · · · · · · · · · · · | MP Sbmt Mbr<br>Primary ID Nbr | Char | Variable | 10 | 1 | Н |  |
| Submitted Prescribing Provider<br>NPI | MP Pres NPI                   | Char | Variable | 10 | 1 | Н |  |

#### Non-Mapped Object added

| Distinct PCN count N/A | A Aggregation Sum | N/A |  |  |  | N/A |
|------------------------|-------------------|-----|--|--|--|-----|
|------------------------|-------------------|-----|--|--|--|-----|

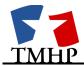

#### 5.2 Appendix B – Portal and BusinessObjects Rules

- Only text files will be accepted and uploaded.
- Files uploaded to the Vision21 User Upload Portal must not contain a column header.
- Files uploaded to the Vision21 User Upload Portal must only contain data for one object.
- Make sure that all data uploaded on the Vision21 User Upload Portal has no duplications. This will be very important when querying from data uploaded over multiple days. (The portal validation process will not write the duplicated data. Users will see a "DUPLICATE" status in the column as well as # of Duplicates. Users may query across multiple days [i.e. range of Load Date]. However, duplcates between two or more uploaded files may occur and will not be removed in this process.
- It is discouraged to use the main Mapped Table object in the "Query Filters" window and entering values to further filter the uploaded data. Please use Mapped Table objects as an uploaded filter.
- Users should always use the Username and Load Date object for each Mapped Table Object and enter values in the "Query Filter" window as a best practice.
- Users shouldn't use the same Mapping Table object or it's associated objects twice in the "Query Filters" window.
- Users cannot drag the Username, Load Date, and Purge Date objects into the "Results Objects" field.
- Users can drag the main Mapped Table object into the "Results Objects" field.
- If the main Mapped Table object (ex: Hdr Diagn Cd) is used in the "Query Filters" window, the user will be prompted to enter values for Username and Load Date before executing the query.
- The following objects will not be enabled for use in the "Query Filters":

## <u>AHQP</u>

- Complete Internal Control Number
- Subm Bill Prov Id Nbr with Suffix
- Complete ICN from Detail
- Sub Perf Prov Id Nbr with Suffix

#### **ENC Best Picture**

Complete MCO ICN

#### Enc Provider

- Prov ID/Suffix
- If you have uploaded files during weekend hours, the files will be only accessible on Monday morning when BusinessObjects is once again available.
- For multi-part objects, each object should be tab separated. For example:
  - Detail Rendering Provider ID and Suffix Object in Enc\_Best Picture would show in a text file as: 123456789 01

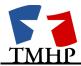

- Users are restricted to uploading files up to 500,000 rows. Any file that exceeds
  this limit will be rejected during the portal upload process and will show a status
  in the column as "REJECTED"
- Users are restricted to uploading 1 file per user, per Universe, per object, per day. (For example: User firstname.lastname.tx can only upload 1 successful file for AHQP Claims / Complete ICN from Detail on 11/19/2012. That user will need to wait t`o upload another file for that Universe and object the following day.)
- Combined Universe will include prompts for all Mapped Table objects. This
  prompt will require users to enter their Username and Load Date values to
  retrieve the query results. This prompt only allows one Username to be entered
  into the field.

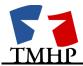

#### <u>5.3 Appendix C – Frequently Asked Questions</u>

- Who should I call to help with issues uploading a file on the Vision21 User Upload Portal or accessing the data in BusinessObjects?
  - Please call the DSS On-Call for these issues. If has been more than 2 hours for your file to upload, a message has already been sent to the DSS on-call to look into the possible issue.
- How many files can I upload per day?
  - Users are limited to1 successful uploaded file per user per 1 day per each individual object within (Ex: User firstname.lastname.tx can only upload 1 successful file for AHQP Claims / Complete ICN from Detail on 11/19/2012. That user will need to wait t`o upload another file for that Universe and object the following day.)
- Can I upload another file if the status for that file says rejected?
  - Yes. Users are only restricted to 1 file per day, per Universe, per Object when the status is "SUCCESS".
- Why can't I log into the secure Vision21 User Upload Portal?
  - Please make sure you have access to this function and have been given a username and password to log in. If the issue still persists, please contact the DSS On-Call and they can help make sure your information and permissions are correct.
- When may I begin running queries in BusinessObjects using data from the files I have uploaded?
  - Files must be in Successful status before they can be used in queries.

Page 22 of 22 Updated: July 14, 2015